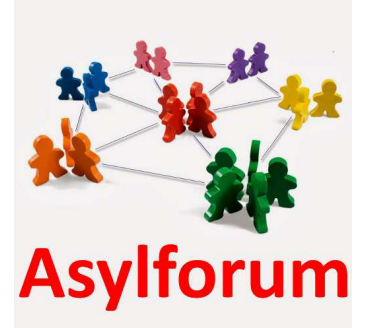

# **Die neue Asylforum und Asylhelfer.Bayern App ab sofort verfügbar!**

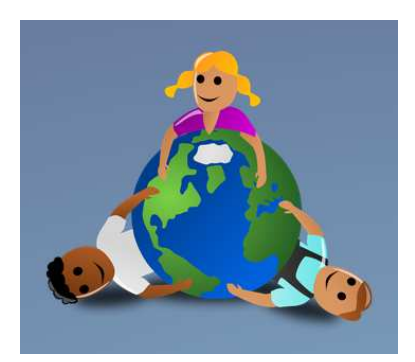

Diese App zeigt Nachrichten aus dem Bereich Asyl- und Flüchtlingshilfe an. Dabei werden verschiedene Quellen genutzt, z.B. BAMF, Flüchtlingsräte, Bayerische Integrationsbeauftragte, Kanzlei Haubner und Schank, Matteo, unserVETO, etc. So haben Sie schnell einen Überblick über neue Informationen dieser Quellen. Neue Nachrichten werden entsprechend angezeigt, so dass Sie einfach auf dem Laufenden bleiben können. **NEU: Jetzt mit Veranstaltungskalender!** 

## **Anleitung für die Android-Version:**

Sie können die App laden indem Sie auf dem mobilen Gerät folgende Seite aufrufen https://play.google.com/store/apps/details?id=de.hebr3.asylforumoder wenn auf dem mobilen Gerät ein QR-Scanner installiert ist, mit diesem QR Code:

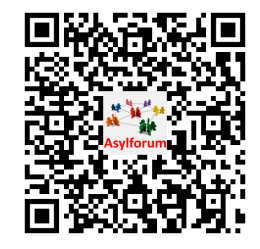

## **Anleitung für die iOS-Version (iPhone und iPad):**

Sie können die App laden indem Sie auf dem mobilen Gerät folgende Seite aufrufen https://apps.apple.com/de/app/asylforum/id1233981144oder wenn auf dem mobilen Gerät ein QR-Scanner installiert ist, mit diesem QR Code:

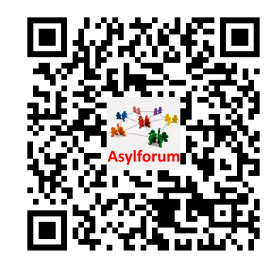

### **Danach sind einige Schritte zur Einstellung wichtig, die aber nur beim ersten Mal durchgeführt werden müssen.**

In der App werden verschiedene Nachrichtengruppen verwendet. Eine Nachrichtengruppe ist eine Zusammenstellung der bekannten Quellen, so werden auch regionale Zusammenstellungen möglich.

Die Nachrichtengruppe steht am Anfang auf der **Standard-Gruppe**. Um die Nachrichtengruppe nach **Bayern** zu wechseln, muss man ins Menü gehen (oben links die Ikone - die drei Striche - wählen).

Dort auf "Nachrichtengruppe wählen".

**Nachrichtengruppe auswählen** (siehe nebenstehende Grafik).

Nach der Wahl einer anderen Nachrichtengruppe werden erst mal alle Nachrichten der Gruppe auf gelesen gesetzt (wird immer beim ersten Start gemacht, so auch bei einem Gruppenwechsel).

Ab dann werden neue Nachrichten rot markiert, sie erscheinen im Block "Neues" - es erscheinen rote Zähler in den Blöcken/Quellen, die die Anzahl der neuen Nachrichten anzeigen.

Nachrichten werden auf gelesen gesetzt, wenn

- man sie liest
- man z.B. im Block "Neues" die Funktion "Gelesen" nutzt (Ikone unten links)
- man im Nachrichtenüberblick einfach von rechts nach links wischt

#### $\bullet$   $\bullet$   $\bullet$  09:23

#### Nachrichtengruppe wählen

In dieser App ist es möglich, aus mehreren vordefinierten Nachrichtengruppen die für Sie interessante Zusammenstellung zu wählen. Sie können diese Einstellung jederzeit wieder ändern.

#### Asyl- und Flüchtlingshilfe

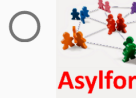

Hier finden Sie eine Zusammenstellung<br>von Nachrichten aus dem Bereich Asylund Flüchtlingshilfe. Es sind keine und Flüchtlingshilfe. Es sind keine Asylforum regionale Nachrichten enthalten.

#### Zusammenstellung für Bayern

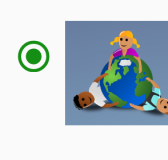

Hier finden Sie eine Zusammenstellung von Nachrichten aus dem Bereich Asylund Flüchtlingshilfe, angereichert mit Informationen für das Bundesland Bayern. Diese Zusammenstellung wurde von Asylhelfer.Bayern erstellt.

#### Zusammenstellung für den Landkreis Dachau

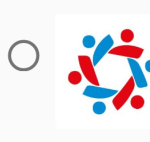

Hier finden Sie eine Zusammenstellung von Nachrichten aus dem Bereich Asyl-und Flüchtlingshilfe, angereichert mit Informationen für den Landkreis Dachau. Diese Zusammenstellung wurde in Zusammenarbeit mit dem Caritas-Zentrum Dachau erstellt.

#### Zusammenstellung für NRW

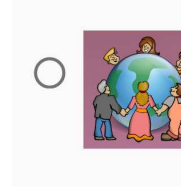

Hier finden Sie eine Zusammenstellung von Nachrichten aus dem Bereich Asylund Flüchtlingshilfe, angereichert mit Informationen für das Bundesland Nordrhein-Westphalen. Diese Zusammenstellung wurde von [asyl.ruhr] erstellt.

#### **7**ueammanetallung für Öetarraich

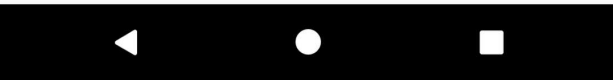